# **MEDENT API Documentation**

Version: This document applies only to MEDENT version 23.5 and above. Software Requirements: Entities that wish to use the MEDENT API do not need to install any additional MEDENT affiliated software, nor do they need to configure any MEDENT affiliated software.

\_\_\_\_\_\_\_\_\_\_\_\_\_\_\_\_\_\_\_\_\_\_\_\_\_\_\_\_\_\_\_\_\_\_\_\_\_\_\_\_\_\_\_\_\_\_\_\_\_\_\_\_\_\_\_\_\_\_\_\_\_\_\_\_\_\_\_\_\_\_\_\_\_

### **Dynamic Registration**

This is for the Standalone Patient Launch, Bulk Data/Multi Patient API, and EHR Practitioner applications.

### **Registering your application:**

This must be done programmatically using the Dynamic Registration standard. Registration must be done via HTTP POST to the dynamic registration URL below. Reference: HL7.FHIR.US.DAVINCI-HREX\Dynamic Registration for SMART Apps - FHIR v4.0.1 References<https://datatracker.ietf.org/doc/html/rfc7591#section-3.1>

Dynamic Registration URL: https://www.medentfhir.com/fhir/R4/dynamicregistration/

Once your application is processed, a client id will be provided.

### **Parameters and Definitions**

For Redirect URLs, Launch URLs, and Contacts: if providing multiple entries, Use JSON Array

Ex.

```
"redirect_uris":[
      "https://test.com/redirect",
      "https://test.com/redirect"
   ]
"initiate_login_uri":[ 
     "https://test.com/launch",
     "https://test.com/launch2"
  ]
"contacts":[ 
     "contact@test.com",
     "contact2@test.com",
  ]
```
The JWK URI should point to one or more JWK with example variable structure.

```
Ex. 
"alg":"RS384",
"n": "0vx7a...",
"e":"AQAB",
One JWK must use RS384 at this time.
```
Reference: https://datatracker.ietf.org/doc/html/rfc7517

# **Scope Formatting based on Smart on FHIR Scopes V1**

Example patient scope: patient/\*.read Example user scope: user/Patient.read user/AllergyIntolerance.read Example bulk scope: system/\*.\*

Multiple scopes should be expressed as a space delimited single string, NOT a JSON array.

# **Patient / App Launch**

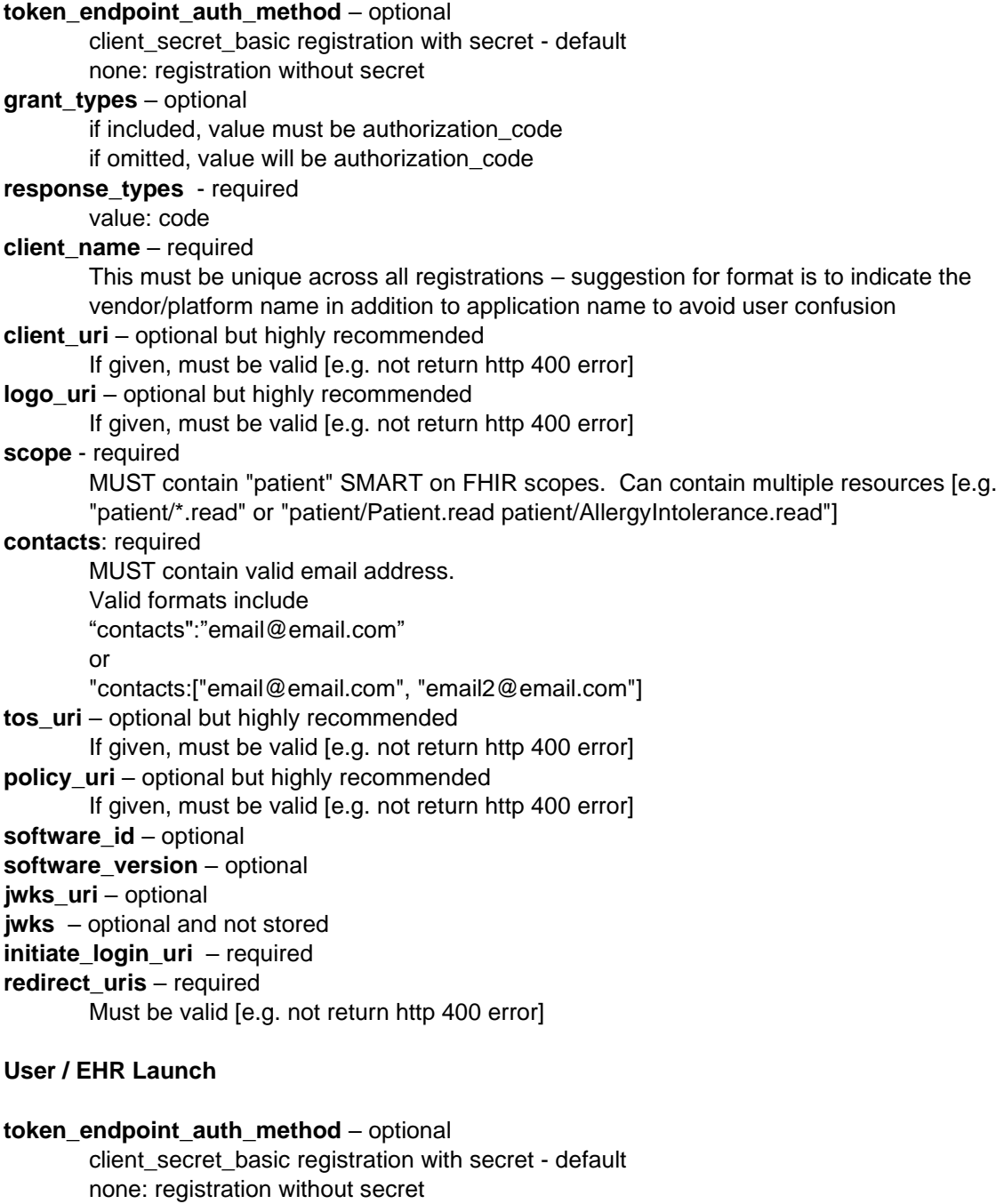

**grant\_types** – optional

if included, value must be authorization\_code if omitted, value will be authorization\_code **response\_types** – required value: code **client\_name** – required This must be unique across all registrations – suggestion for format is to indicate the vendor/platform name in addition to application name to avoid user confusion **client\_uri** – optional but highly recommended If given, must be valid [e.g. not return http 400 error] **logo** uri – optional but highly recommended If given, must be valid [e.g. not return http 400 error] **scope** – required MUST contain "user" SMART on FHIR scopes. Can contain multiple resources [e.g. "user/\*.read" or "user/Patient.read user/AllergyIntolerance.read"] **contacts**: required MUST contain valid email address. Valid formats include "contacts":"email@email.com" or "contacts:["email@email.com", "email2@email.com"] **tos\_uri** – optional but highly recommended If given, must be valid [e.g. not return http 400 error] **policy\_uri** – optional but highly recommended If given, must be valid [e.g. not return http 400 error] **software\_id** – optional **software** version – optional **jwks** uri – optional **jwks** – optional and not stored **initiate login uri** – required Must be valid [e.g. not return http 400 error] **redirect\_uris** – required Must be valid [e.g. not return http 400 error] **Bulk / System token\_endpoint\_auth\_method** – optional **grant\_types** – required value: client\_credentials **response\_types** – optional **client\_name** – required This must be unique across all registrations – suggestion for format is to indicate the vendor/platform name in addition to application name to avoid user confusion **client\_uri** – optional but highly recommended If given, must be valid [e.g. not return http 400 error] **logo\_uri** – optional but highly recommended If given, must be valid [e.g. not return http 400 error] **scope** – required MUST contain "system" SMART on FHIR scopes. Can contain multiple resources [e.g. "system/\*.read" or "system/Patient.read system/AllergyIntolerance.read"] **contacts**: required MUST contain valid email address. Valid formats include

"contacts":"email@email.com"

or

"contacts:["email@email.com", "email2@email.com"] **tos\_uri** – optional but highly recommended If given, must be valid [e.g. not return http 400 error] **policy\_uri** – optional but highly recommended If given, must be valid [e.g. not return http 400 error] **software id** – optional software version – optional **jwks** uri – required **jwks** – optional and not stored

# **Errors**

All error codes will contain a **code** and a description All error codes will return a 400 http code.

> **invalid\_redirect\_uri**  Redirect URL required by server. Valid Redirect URLs required by server.

### **invalid\_client\_metadata**

Registration required by server. - No registration was submitted Json registration required by server. - There was a message submitted, but was not JSON format. UDAP software\_statement not supported. Response Type code required by server. Valid Client URL required by server. Valid Logo URL required by server. Valid Terms of Service URL required by server. Valid Policy URL required by server. SMART on FHIR scope required by server. Patient or User Smart on FHIR scope is required by server. Patient and User scopes must be registered separately. Launch URL required by server. JWKS URI required by server. This application's registration is currently under review or the name is already being used. Please contact MEDENT Support: https://www.medent.com/api\_support\_form/" Note this error message will appear if there is registration with the same client\_name

value as the attempted registration.

### **App Responsibilities**

If an app is found to violate terms of service or use policy, the app first be disabled, and an email will be sent using the contact information provided during registration. The app can be re-enabled if the conflict is resolved.

### **MEDENT API Additional Requirements**

In order to connect to a MEDENT practice, App must obtain knowledge of practice IDs: To View:

 https://www.medentfhir.com/fhir/resources/viewpracticelist.php This page will require a clientid to view, given at Registration.

 To Download, send a POST request to: https://www.medentfhir.com/fhir/resources/practices.php With Parameter 'clientid', matching clientid given at Registration. This will return a JSON container with name, baseUrl.

These queries will return FHIR Enabled practices that are ready to be queried.

# **Service Base URL Information**

An HTTP GET request can be sent to<https://www.medentfhir.com/fhir/resources/ServiceBaseURL.php> to receive a Bundle including the Endpoint and Organization information for Active MEDENT FHIR practices. This is an open endpoint that does not require authentication.

### **Patient SMART On FHIR Standalone Launch**

Authentication will follow the OAuth 2.0 workflow.

The following assumes App has completed Dynamic Registration for system FHIR Scopes, and has valid client id, and has queried for PracticeID's required.

### **Authorization**

The request will be sent by the App redirecting to the authorize URL with the parameters listed below:

URL: https://www.medentfhir.com/fhir/R4/PracticeID/authorize

Expected Parameters sent from App: response\_type: Value must be "code" client\_id: This should be assigned by MEDENT at Registration redirect\_uri: must match a Redirect URL from Registration scope: Reference [SMART App Launch: Scopes and Launch Context \(hl7.org\)](https://hl7.org/fhir/smart-app-launch/1.0.0/scopes-and-launch-context/index.html) state: Up to the application to determine aud: URL of the FHIR server app would like to connect to

After receiving the above information, MEDENT will launch a Patient Portal Authentication and login where the user will be able to verify their credentials and confirm the scopes for the application access. This process also includes granting offline access permissions.

MEDENT will redirect to the application using the following information: redirect url: redirect\_uri from registration url parameters: code: randomly generated access code state: code sent by App to Authorization Endpoint

### **Access Token**

After obtaining an authorization code, the application trades the code for an access token via HTTP POST to the EHR authorization server's token endpoint URL.

For public applications, authentication is not possible (and thus not required), since the app cannot be trusted to protect a secret. For confidential apps, an Authorization header using HTTP Basic

authentication is required, where the username is the application's client id and the password is the application's client\_secret

Token Endpoint Locations:

https://www.medentfhir.com/fhir/R4/token/index.php?medent\_practice\_id=PRACTICEID

Expected Parameters sent from the application:

grant type: Value must be "authorization code"

code: MUST be Authorization Code generated during authentication redirect uri MUST match a registered application that also has a matching client id

#### For Public Apps:

client id: should match client id from registration

### For Confidential Apps:

The client\_id and client\_secret will be sent in an Authorization: Basic header. Reference: http://hl7.org/fhir/smart-app-launch/basic-auth-example/index.html

If the client id is "my-app" and the client secret is "my-app-secret-123", then the header uses the value B64Encode("my-app:my-app-secret-123"), which converts to bXktYXBwOm15LWFwcC1zZWNyZXQtMTIz. This gives the app the Authorization token for "Basic Auth". Example GET header: Authorization: Basic bXktYXBwOm15LWFwcC1zZWNyZXQtMTIz

client id MUST have an active registration and be the owner of both the authorization code and client\_secret.

Information returned to application:

access\_token: generated token token\_type: Bearer expires\_in: 900 [lifetime in seconds, 15 minutes] scope: scope of items you are allowed to access refresh\_token: Refresh tokens can be used to keep the access 'alive' for an amount of time. need\_patient\_banner: false smart\_style\_url: https://www.medentfhir.com/fhir/resources/smart-style.php If launch/patient scope requested: patient: patient MRN the requestor is allowed to access

With Headers: Cache-Control: no-store Pragma: no-cache

### **Refresh Token**

Refresh tokens are issued to enable sessions to last longer than the validity period of an access token. Expiration on a refresh token is 24 hours.

Token Endpoint Locations: https://www.medentfhir.com/fhir/R4/PracticeID/token

Expected Parameters sent from the application: grant\_type: MUST be refresh\_token

refresh\_token: MUST match the refresh\_token sent back with the access\_token scope [optional]: Should match the originally requested scope. We will always send back a new access token with the originally requested scope.

For Public Apps:

client id: should match client id from registration

For Confidential Apps:

The client id and client secret will be sent in an Authorization: Basic header. Reference: http://hl7.org/fhir/smart-app-launch/basic-auth-example/index.html If the client id is "my-app" and the client secret is "my-app-secret-123", then the header uses the value B64Encode("my-app:my-app-secret-123"), which converts to bXktYXBwOm15LWFwcC1zZWNyZXQtMTIz. This gives the app the Authorization token for "Basic Auth". Example GET header: Authorization: Basic bXktYXBwOm15LWFwcC1zZWNyZXQtMTIz

client id MUST have an active registration and be the owner of both the authorization code and client\_secret.

Information returned to application: access\_token: generated token. token type: value will be "bearer" expires\_in: 900 [lifetime in seconds, 15 minutes] scope: scope of items you are allowed to access refresh token: Refresh tokens can be used to keep the access 'alive' for an amount of time. If launch/patient scope requested: patient: patient MRN the requestor is allowed to access.

With Headers: Cache-Control: no-store Pragma: no-cache

### **Practitioner SMART On FHIR EHR Launch**

Authentication will follow the OAuth 2.0 workflow.

The following assumes App has completed Dynamic Registration for Patient FHIR Scopes, and has an enabled client\_id, and has queried for PracticeID's required.

The application is launched from the EHR by calling the launch URL. The following parameters are included:

launch: A randomly generated token to be used once and will allow for exchange of an authorization code.

iss: The base FHIR URL for the MEDENT practice

# **Authorization**

The App will launch a request to the Authorization Endpoint to verify the application identity and desired scopes.

The request will be sent by the App redirecting to the authorize URL with the parameters listed below: Authorize Endpoint Locations:

https://www.medentfhir.com/fhir/R4/PracticeID/authorize

Expected Parameters sent from the application: response type: Value must be "code" client\_id: This should be assigned by MEDENT at Registration redirect\_uri: must match a Redirect URL from Registration scope: Reference [SMART App Launch: Scopes and Launch Context \(hl7.org\)](https://hl7.org/fhir/smart-app-launch/1.0.0/scopes-and-launch-context/index.html) state: Up to the application to determine aud: URL of the fhir server they would like to connect to, should be: https://www.medentfhir.com/fhir/R4/PracticeID launch: This will be the launch token we sent to the Launch URL.

MEDENT will redirect to the application using the following information: redirect url: redirect\_uri from registration url parameters: code: randomly generated access code state: sent by App to Authorization Endpoint

### **Access Token**

After obtaining an authorization code, the application trades the code for an access token via HTTP POST to the EHR authorization server's token endpoint URL

For public apps, authentication is not possible (and thus not required), since the app cannot be trusted to protect a secret. For confidential apps, an Authorization header using HTTP Basic authentication is required, where the username is the application's client\_id and the password is the application's client\_secret.

Token Endpoint Locations: https://www.medentfhir.com/fhir/R4/token/index.php?medent\_practice\_id=PRACTICEID

Expected Parameters sent from the application:

grant\_type: MUST be authorization\_code code: MUST be Authorization Code sent from Authentication endpoint redirect\_uri MUST match a registered App that also has a matching client id

For Confidential Apps:

The client\_id and client\_secret will be sent in an Authorization: Basic header. Reference: http://hl7.org/fhir/smart-app-launch/basic-auth-example/index.html If the client id is "my-app" and the client secret is "my-app-secret-123", then the header uses the value B64Encode("my-app:my-app-secret-123"), which converts to bXktYXBwOm15LWFwcC1zZWNyZXQtMTIz. This gives the app the Authorization token for "Basic Auth". Example GET header: Authorization: Basic bXktYXBwOm15LWFwcC1zZWNyZXQtMTIz

client\_id MUST have an active registration and be the owner of both the authorization code and client\_secret.

Information returned to application: access\_token: generated token token\_type: Bearer expires in: 900 [lifetime in seconds, 15 minutes] scope: scope of items you are allowed to access refresh\_token: Refresh tokens can be used to keep the access 'alive' for an amount of time. need\_patient\_banner: false smart\_style\_url: https://www.medentfhir.com/fhir/resources/smart-style.php If launch/patient scope requested: patient: patient MRN the requestor is allowed to access

## **Refresh Token**

Refresh tokens are issued to enable sessions to last longer than the validity period of an access token. Expiration on a refresh token is 24 hours.

Token Endpoint Locations: https://www.medentfhir.com/fhir/R4/PracticeID/token

Expected Parameters sent from the application: grant\_type: MUST be refresh\_token refresh\_token: MUST match the refresh\_token sent back with the access\_token scope [optional]: Should match the originally requested scope. We will always send back a new access token with the originally requested scope.

For Confidential Apps:

The client id and client secret will be sent in an Authorization: Basic header. Reference: http://hl7.org/fhir/smart-app-launch/basic-auth-example/index.html If the client\_id is "my-app" and the client secret is "my-app-secret-123", then the header uses the value B64Encode("my-app:my-app-secret-123"), which converts to bXktYXBwOm15LWFwcC1zZWNyZXQtMTIz. This gives the app the Authorization token for "Basic Auth". Example GET header: Authorization: Basic bXktYXBwOm15LWFwcC1zZWNyZXQtMTIz

client id MUST have an active registration and be the owner of both the authorization code and client\_secret.

Information returned to application:

access\_token: generated token.

token\_type: value will be "bearer"

expires\_in: 900 [lifetime in seconds, 15 minutes]

scope: scope of items you are allowed to access

refresh\_token: Refresh tokens can be used to keep the access 'alive' for an amount of time.

If launch/patient scope requested:

patient: patient MRN the requestor is allowed to access.

# **Bulk Data Access SMART On FHIR (Flat FHIR)**

Allows applications to access bulk FHIR resources Asynchronously. MEDENT does not support real-time Bulk queries.

Authentication will follow the OAuth 2.0 workflow.

The following assumes App has completed Dynamic Registration for Patient FHIR Scopes, and has an enabled client id, and has queried for PracticeID.

This also requires the App provide a raw JWT or a URL pointing to a JWT at the time of Registration.

# **Token Endpoint**

The app will launch a request to the Token endpoint with a Signed JWT requesting data.

### Token Endpoint Locations:

https://www.medentfhir.com/fhir/R4/token/index.php?medent\_practice\_id=PRACTICEID

Reference:

https://hl7.org/fhir/uv/bulkdata/STU1.0.1/authorization/index.html#obtaining-an-access-token

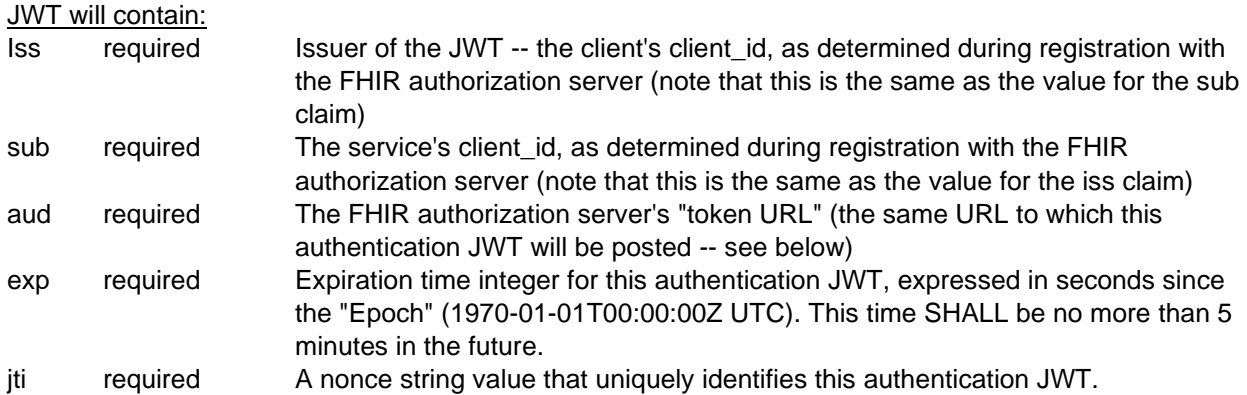

## Request will contain headers:

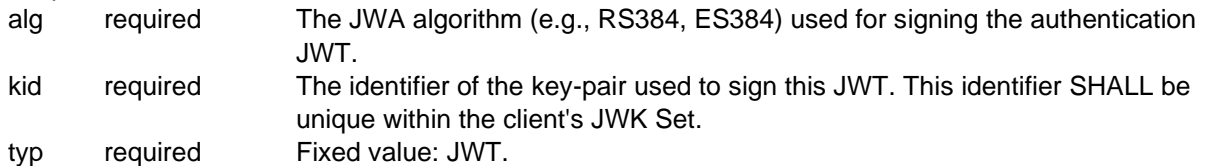

### Request will contain POSTed information:

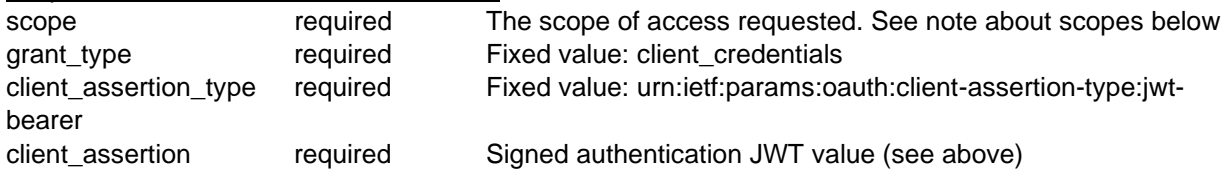

### Verification Rules:

- iss and sub must match and match a registered client id, given during Dynamic Registration.
- aud must match token endpoint

https://www.medentfhir.com/fhir/R4/token/index.php?medent\_practice\_id=PRACTICEID

- exp must be 5 minutes or less.
- jti must be unique for each request
- alg must match RSA384
- kid in header must match kid in the pre-registered JWT.
- typ must be JWT
- jku is an optional parameter and not checked.
- scope must match registered scopes, or be a smaller subset of scopes.
- grant\_type must be client\_credentials
- client\_assertion\_type must be urn:ietf:params:oauth:client-assertion-type:jwt-bearer
- client assertion will be run through a signature verification using the value of alg header. **As of this writing, MEDENT only accepts RS384**

### Return with information:

Information in Json format: access token: generated token. token\_type: Bearer [fixed] expires\_in: 300 [lifetime in seconds, 5 minutes] scope: scope of items you are allowed to access: none

With Headers: Cache-Control: no-store Pragma: no-cache Content-Type: application/json

### **Group Endpoint**

### How to Obtain GroupID: At this time, each MEDENT Practice will need to approve application access to Groups.

Available Practice Filters for Groups: Insurance, Provider, Location, and Age

Using the authentication token, an application can query for Active and Inactive groups at the Group Endpoint.

Ex. https://medentfhir.com/fhir/R4/PRACTICEID/Group?active=true

Alternatively, each MEDENT Practice can be contacted to set up custom groups and /or obtain group IDs for relevant information.

### **Asynchronous Requests**

Following the Bulk Authentication will result in an Access Token used to access the Group Endpoint.

After authentication and confirmation of a GROUPID are completed, an \$export request needs to be sent to the Group Endpoint.

### Export request:

Ref: http://hl7.org/fhir/uv/bulkdata/export.html#endpoint---group-of-patients

Currently: Only the [fhir base]/Group/[id]/\$export function is available, without additional filtering. By default, all requested scopes [at the time of registration] will be generated and available after an export request. Optionally, a MEDENT Practice may restrict information available by adjusting the scopes.

As search parameters become available, they will be communicated via updated CapabilityStatement.

After the \$export request has been successfully sent to the Group Endpoint, a Content-Location header will point to the appropriate Async endpoint to remove a request, check the status of the request, or pickup completed response files. These operations are described below.

Delete request:

This will be processed when the async URL is accessed with a DELETE request\_method.

This will send a message to the practice's dataset to remove a request. The request cannot be removed if it has already started processing.

Success: HTTP response code: 202 Operation Outcome: Informational, Delete request processed successfully.

Errors: HTTP response code: 424 Operation Outcome: Error, Request Already Started, Cannot Remove.

HTTP response code: 404 Operation Outcome: Error, Request Not Found This is if the group ID given is incorrect or could not be found.

#### Status check request:

This will be processed when the async URL is accessed with a GET request\_method.

In-Progress:

HTTP response code: 202 X-Progress header: Calculated based on number of patients processed. Operation Outcome: Informational, Status update request processed successfully.

Errors:

HTTP response code: 404 Operation Outcome: Error, Request Not Found This is if the group ID given is incorrect or could not be found.

Complete: X-Progress header: 100% Body information: transactionTime: The date and time the files started generating. request: The original request query sent in, including Group ID. requiresAccessToken: true [this will require the use of the authentication token when retrieving the file content] output: for each file: url: endpoint to retrieve a file.[ex: https://www.medentfhir.com/fhir/R4/async/?

medent\_practice\_id=PRACTICEID&filename=2.76.Patient.0]

error: for each file that failed:

url: endpoint to retrieve a file, this file will contain errors in OperationOutcome format. type: FHIR Resource Name [ex: Patient]

#### File Request:

This will be processed when the output:url from the Status Check is accessed with a GET request\_method.

If Requested File Found / Completed: HTTP response code: 200 contentType header: application/fhir+ndjson Body: requested content in newline delimited json format [ndjson] example: {"active":true,"address":[{"city":"SYRAC ...

{"active":true,"address":[{"city":"SYRAC .... {"active":true,"address":[{"city":"SYRAC ..... ...

Errors: HTTP response code: 404 Operation Outcome: Error, Request Not Found This is if the filename given is incorrect or could not be found.

### **Async Options / Bulk File Content**

### Obtain Asynchronous Files:

At this time, the MEDENT Practice controls how often the information requested will be available. This will be able to be provided in 1-7 days based on practice settings.

### Request Frequency:

Requests will be denied with a 429 "Too Many Requests" if there is already one in progress for each Requesting App and Group combination.

If a request comes in, and the request is Complete, it will Auto-Expire the Completed item and allow the new request to be added.

File Format: newline delimited json format [ndjson] example: {"active":true,"address":[{"city":"SYRAC ...

{"active":true,"address":[{"city":"SYRAC .... {"active":true,"address":[{"city":"SYRAC ..... …

Requests will be paged at 50 entries per resource.

### Expiration:

After a request is completed, the expiration date will be set to one day after.

If a request is Expired, and a new request comes in, it will allow the new request.

# **For Resource definitions, please refer to the appropriate document found here:**

https://www.MEDENT.com/onc

### **Referenced Specifications:**

HL7 FHIR US Core Implementation Guide – STU3 Release 3.1.1 - http://hl7.org/fhir/us/core/STU3.1.1/ SMART Application Launch Framework Implementation Guide - Release 1.0.0 http://www.hl7.org/fhir/smart-app-launch/1.0.0/ OpenID Connect Core – 1.0 - https://openid.net/specs/openid-connect-core-1\_0.html